# Getting Connected

#### Information Technology Services (ITS)

Scott Whitney *Technology Support Technician*

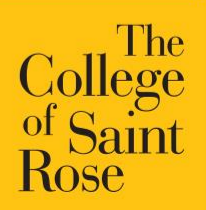

#### Important Technology Websites

[http://its.strose.edu](http://its.strose.edu/) – Information Technology Services [http://blackboard.strose.edu](http://blackboard.strose.edu/) – Blackboard LMS [http://canvas.strose.edu](http://canvas.strose.edu/) – Canvas LMS [http://pwdreset.strose.edu](http://pwdreset.strose.edu/) – Password Reset [http://mymail.strose.edu](http://mymail.strose.edu/) – Saint Rose Email [http://bannerweb.strose.edu](http://bannerweb.strose.edu/) – Banner Web ("Secure Site") [http://office365.strose.edu](http://office365.strose.edu/) – Microsoft Office 365 download (free)

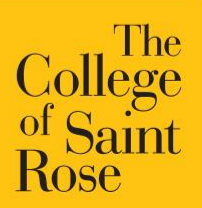

Login Information

Username: last name + first initial + last 3 of student ID Michael Stratton, 723456807 strattonm807 Password: MMDDYY May 7,  $1971 = 050771$ (change it!)

#### **mymail.strose.edu bannerweb.strose.edu**

User ID: 9-digit identification number (ID card) PIN: MMDDYY

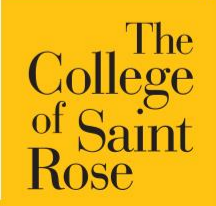

#### Information Technology Services (ITS) Connecting to the Network

- Network Registration Strose network
	- Computer, tablet and phone
	- Game console, Roku, Echo
		- $\triangleright$  How to find your MAC address
	- Limitations of Strose-Guest network
		- Temporary access
		- Restricted access

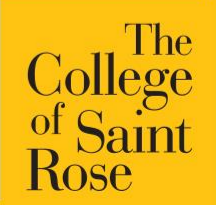

At the Help Desk!

- Assist with wired and wireless network registration
- Audio/Visual equipment rentals
- Password Resets
- Maintenance of lab and classroom computers
- We do not repair student devices.

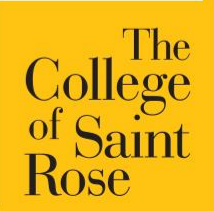

Printing on Campus

- **Print** from any lab or classroom computer
- **Retrieve** from any printer with your ID card
- Begin each year with a print allowance on your account
	- $\triangleright$  This allowance can be added to
- **Usherwood** supports printing issues
- Wireless printers are not supported on campus

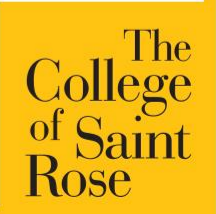

Finding Your Courses

- **Blackboard vs Canvas**
	- Both systems will use your email username and password as their login
	- There may be a Demo Course in each system

- Ask your instructor which system they are using
- All courses will have switched to canvas in spring 2019

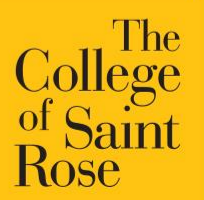

#### Reporting Issues to the Help Desk

• Visit helpdesk.strose.edu

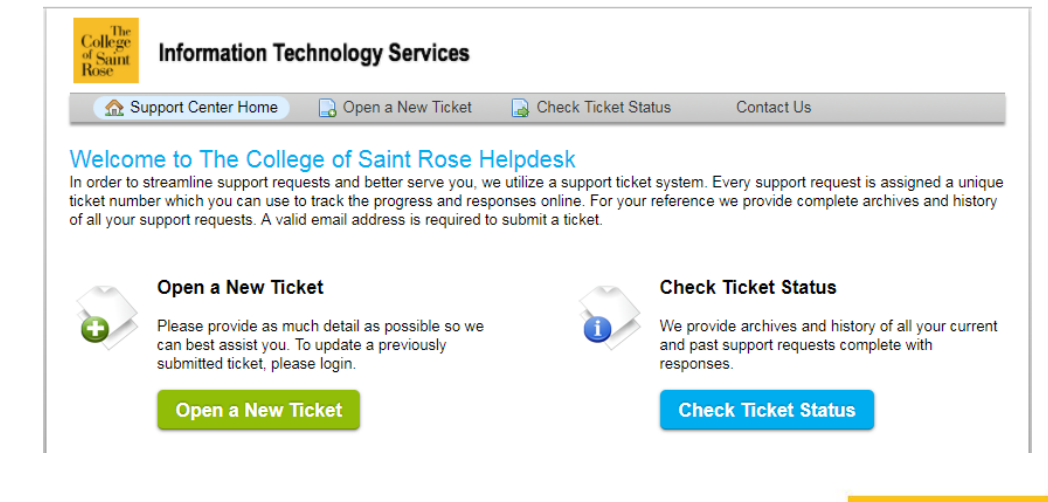

- Email us at [helpdesk@strose.edu](mailto:helpdesk@strose.edu)
- There are shortcuts on the desktop of every public computer

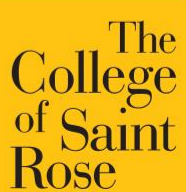

#### Information Technology Services (ITS) Secure your devices

- Maintain an updated Antivirus solution on your computer
- Never share your password
- Avoid clicking links or opening attachments within email messages you were not expecting to receive

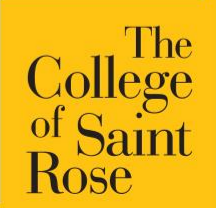

#### Information Technology Services (ITS) Signing In and Setting Up

- [http://strose.blackboard.com](http://strose.blackboard.com/) Blackboard LMS
- [http://canvas.strose.edu](http://canvas.strose.edu/) Canvas LMS
- [http://mymail.strose.edu](http://mymail.strose.edu/) Saint Rose Email
- [http://bannerweb.strose.edu](http://bannerweb.strose.edu/) Banner Web ("Secure Site")
- <http://www.strose.edu/gradcourses> Graduate course schedule

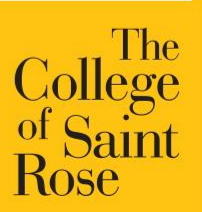